## **How to use Hoodie**

## **In Character Editor**

1. Wear hoodie and

|                                                     |          |           |                            |                               |  |                              | AI ExtraGirls 1.0.2               |       |  |
|-----------------------------------------------------|----------|-----------|----------------------------|-------------------------------|--|------------------------------|-----------------------------------|-------|--|
|                                                     |          |           |                            |                               |  |                              | Al_LightSettings 2.1.0            |       |  |
|                                                     |          |           |                            |                               |  |                              | AI UnlockPlayerHeight 1.2.0       |       |  |
|                                                     |          |           |                            |                               |  | AIABMX (BonemodX) 3.5.1      |                                   |       |  |
|                                                     |          |           |                            |                               |  | Increase slider limits 2x    | Maker<br>= Disabled               | Reset |  |
| <b>Advanced Bonemod Sliders</b>                     |          |           |                            |                               |  | Show Advanced Bonemod Window | <b>E</b> Enabled                  | Reset |  |
| Add a new bone to the list or search existing bones |          |           | Add Conly show added bones |                               |  | Use XYZ scale sliders        | <b>Enabled</b>                    | Reset |  |
| cf_J_ArmUp00_L                                      |          |           |                            | $\overline{\mathbf{x}}$       |  |                              | Better Anti-Aliasing 1.5          |       |  |
| X/Y/Z/Length 1                                      | 1.052174 | 1.045652  |                            |                               |  |                              | $\cdots$                          |       |  |
| cf_J_ArmUp00_R                                      |          |           |                            | $\overline{x}$                |  |                              | Character Export 1.0              |       |  |
| $X/Y/Z/L$ ength $\boxed{1}$                         | 1.052174 | 1.045652  |                            |                               |  |                              |                                   |       |  |
| cf_J_CheekLow_L                                     | −        |           |                            | $0 - x$                       |  |                              | Character Replacer 1.6.1          |       |  |
| X/Y/Z/Length<br>0.9043478                           | 1.582609 | 0.8695652 | 1.049565                   |                               |  |                              | Demosaic 1.1                      |       |  |
| cf_J_CheekLow_R                                     |          | ш         |                            | $\overline{\mathbf{x}}$<br>-- |  |                              | $\sim$                            |       |  |
| 0.9043478<br>X/Y/Z/Length                           | 1.582609 | 0.8695652 | 1.049565                   |                               |  |                              | FPS Counter 2.1                   |       |  |
| cf_J_CheekUp_L<br>−                                 | ш        | ш         |                            | $\overline{\mathbf{x}}$<br>▅▅ |  |                              | $\cdots$                          |       |  |
| X/Y/Z/Length 0.973913                               | 1.191304 |           |                            |                               |  |                              | Graphics Settings 1.2.0<br>$\sim$ |       |  |
| cf_J_CheekUp_R<br>Ħ                                 | Ħ        |           |                            | $\sqrt{1-x}$                  |  |                              | Gravure plugin 1.1                |       |  |
|                                                     |          |           |                            |                               |  |                              |                                   |       |  |
|                                                     |          |           |                            |                               |  |                              | <b>Heelz 1.1.0</b>                |       |  |
|                                                     |          |           |                            |                               |  |                              |                                   |       |  |
|                                                     |          |           |                            |                               |  |                              |                                   |       |  |

2. Type cf\_J\_Hoodie and press Add

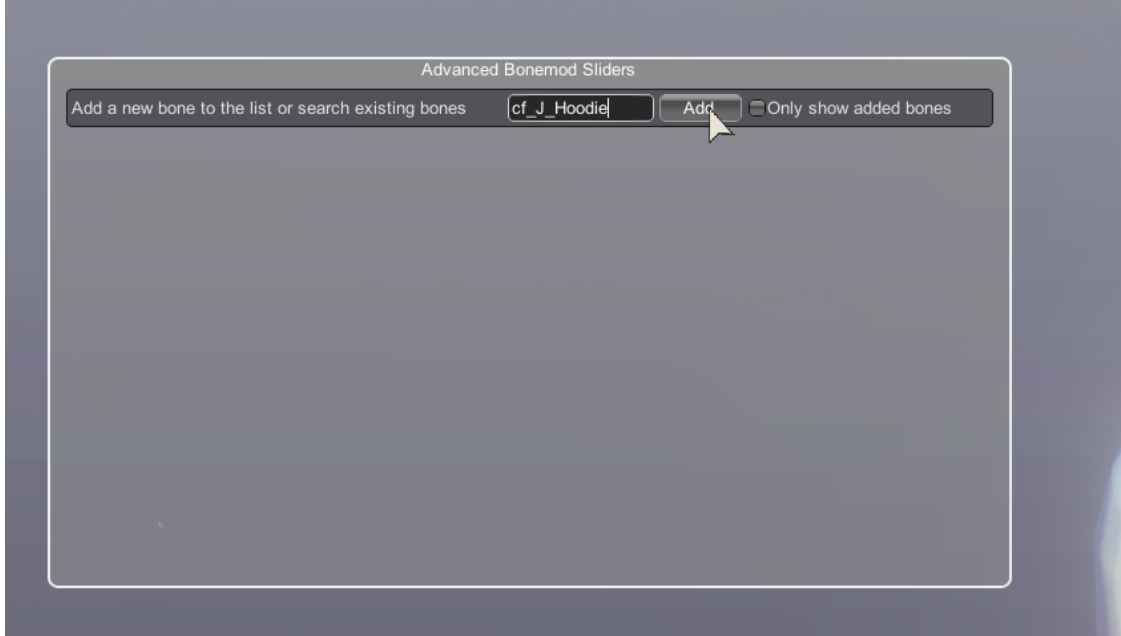

3. Type cf\_J\_Hoodie again and adjust values!

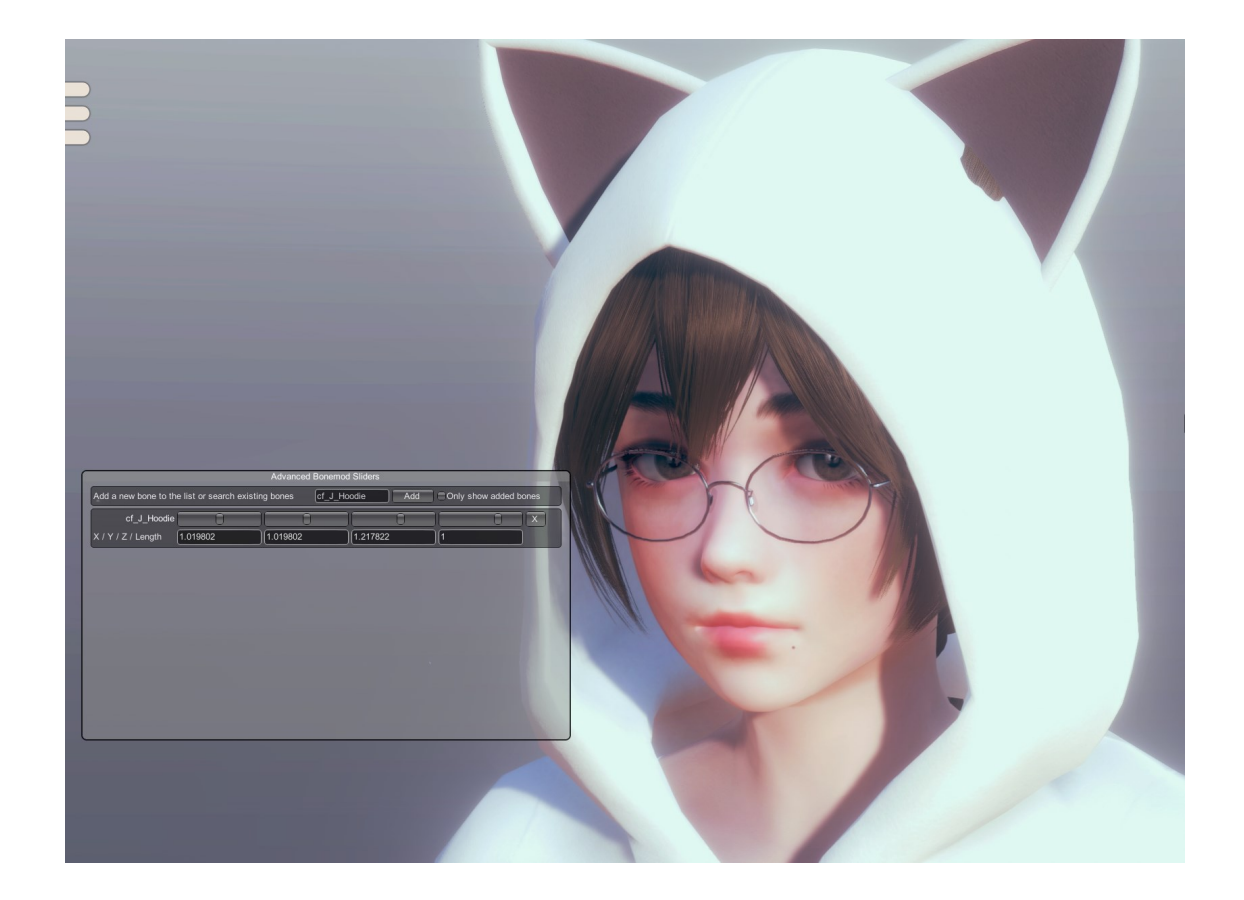

## **In AIPE**

Search for cf\_J\_Hoodie in AIPE

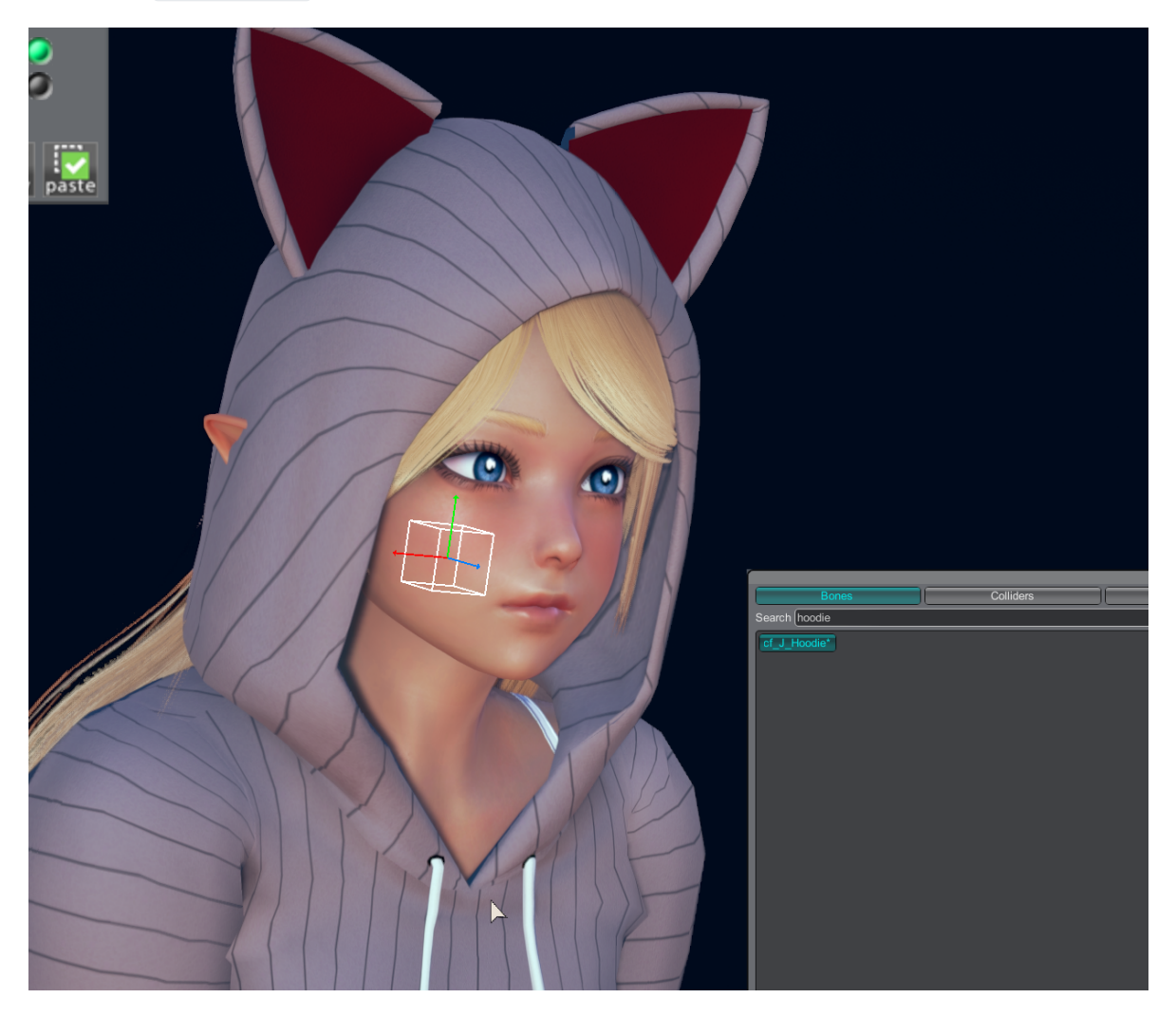